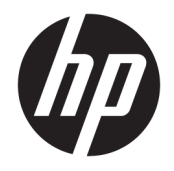

Ръководство за потреδителя

© Copyright 2018 HP Development Company, L.P.

Chrome и Google Cloud Print са търговски марки на Google Inc.

Информацията, която се съдържа тук, подлежи на промяна δез предизвестие. Единствените гаранции за продуктите и услугите на HP са изрично изложени в гаранционните карти, придружаващи въпросните продукти и услуги. Нищо от споменатото тук не следва да се тълкува и приема като допълнителна гаранция. HP не носи отговорност за технически или редакторски грешки или пропуски в настоящия документ.

Първо издание: февруари 2018 г.

Номенклатурен номер на документа: L13110-261

#### **Бележка за продукта**

Това ръководство описва функции, които са оδщи за повечето модели. Вашият компютър може да не разполага с някои от функциите.

#### **Условия за ползване на софтуера**

Като инсталирате, копирате, изтегляте или използвате по друг начин предварително инсталиран на компютъра софтуерен продукт, се съгласявате да се оδвържете с условията на това Лицензионно споразумение с крайния потреδител (ЛСКП) на HP. Ако не приемете тези лицензионни условия, единствената компенсация е да върнете целия неизползван продукт (хардуер и софтуер) в рамките на 14 дни срещу пълно възстановяване на сумата, което зависи от съответните правила за възстановяване на вашия търговец.

За допълнителна информация или за заявка за пълно възстановяване на стойността на компютъра се свържете със своя търговец.

## Предупреждение за безопасност

**ПРЕДУПРЕЖДЕНИЕ!** За да изδегнете опасността от изгаряния или прегряване на компютъра, не поставяйте компютъра направо в скута си и не блокирайте достъпа до вентилационните отвори на компютъра. Използвайте компютъра само на твърда, равна повърхност. Не позволявайте друга твърда повърхност, например поставен в δлизост до компютъра допълнителен принтер, или меки повърхности като възглавница или дрехи да пречат на въздушния поток. Не позволявайте също така по време на работа променливотоковият адаптер да опира в кожата или меки повърхности, като възглавници, килими или дрехи. Компютърът и променливотоковият адаптер отговарят на ограниченията за температура на повърхността, достъпна за потреδителя, определени от Международния стандарт за безопасност на изчислителна техника (IEC 60950).

# Съдържание

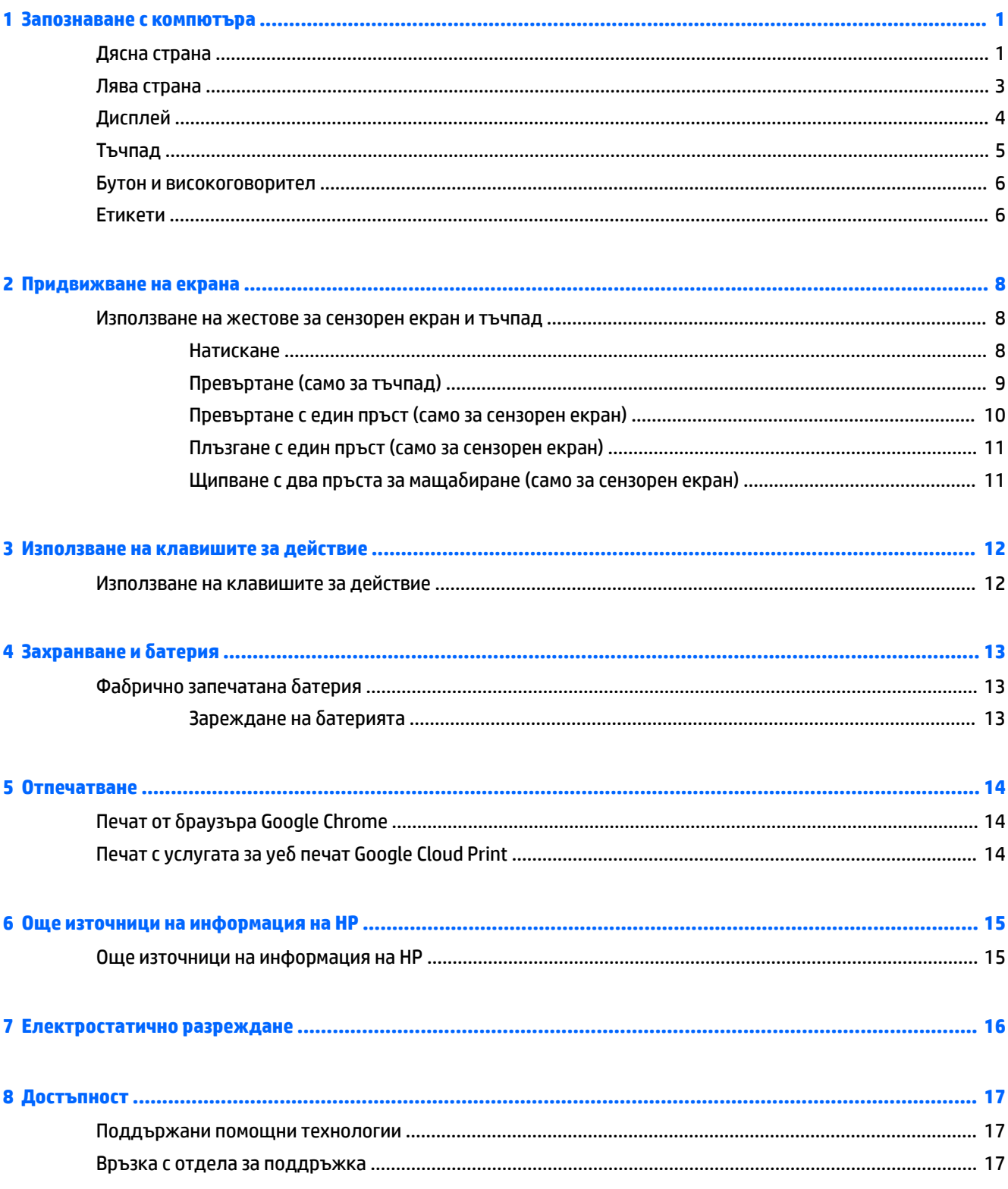

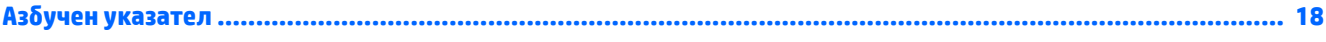

# <span id="page-6-0"></span>**1 Запознаване с компютъра**

# **Дясна страна**

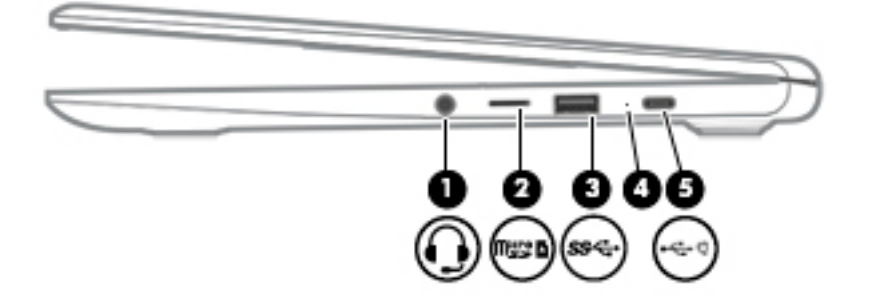

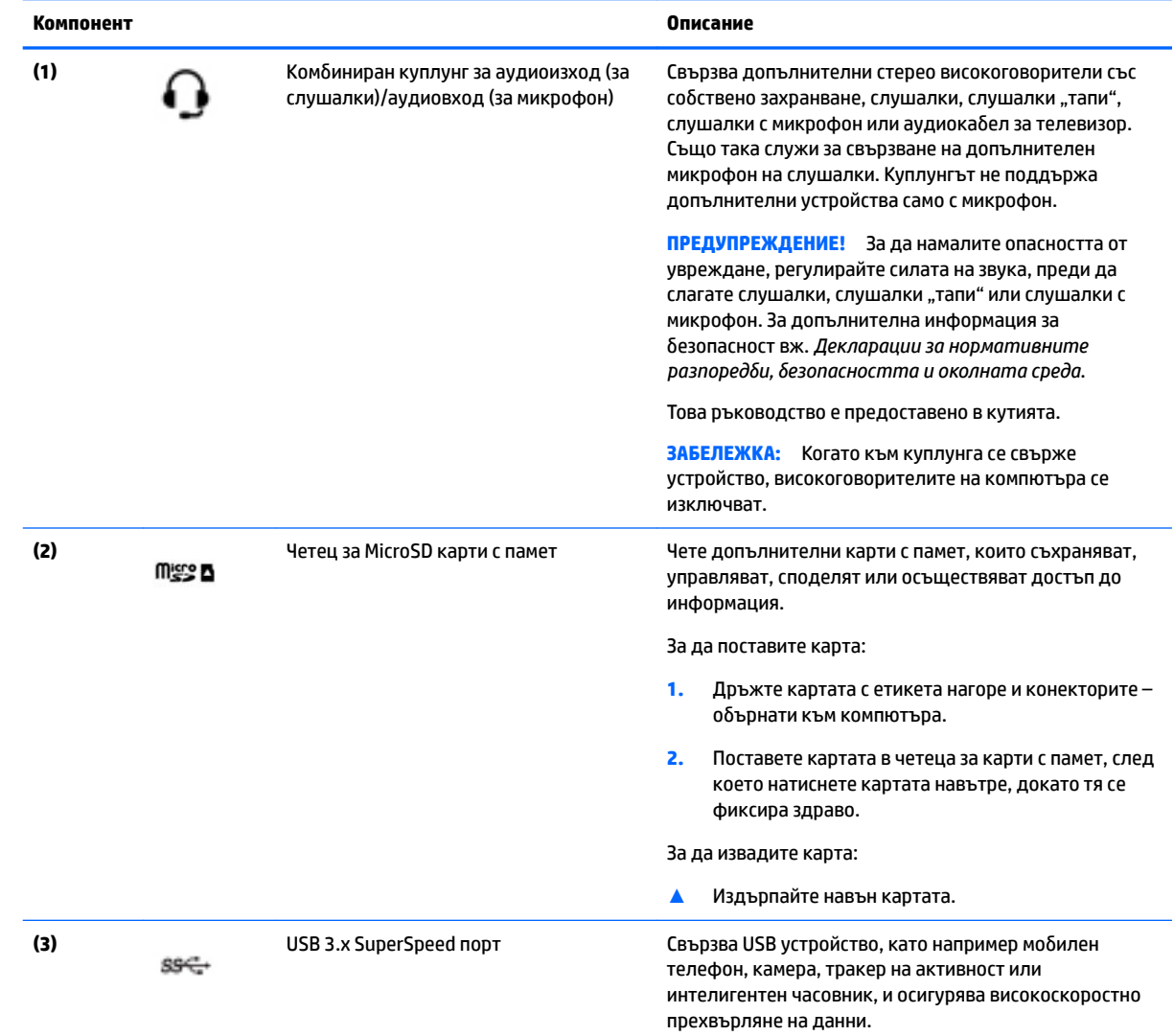

<span id="page-7-0"></span>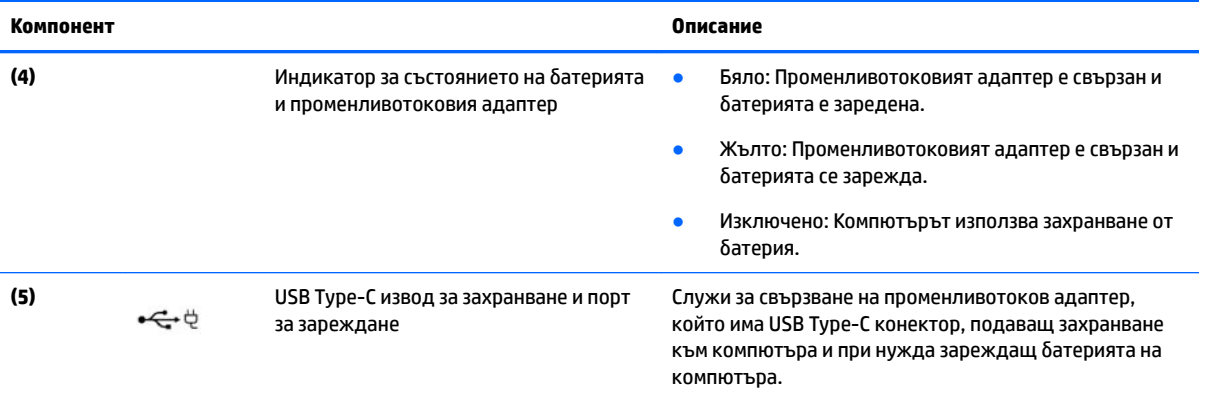

## <span id="page-8-0"></span>**Лява страна**

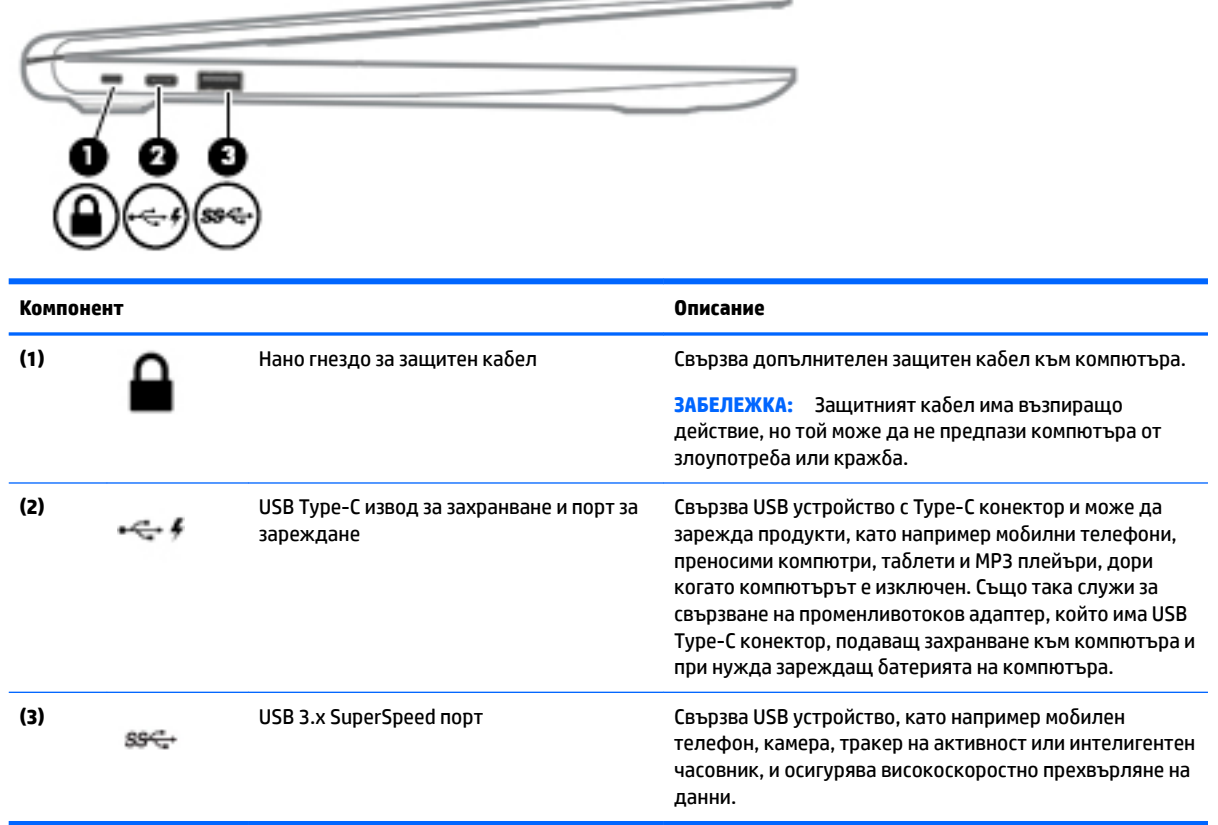

 $\overline{\phantom{0}}$ 

# <span id="page-9-0"></span>**Дисплей**

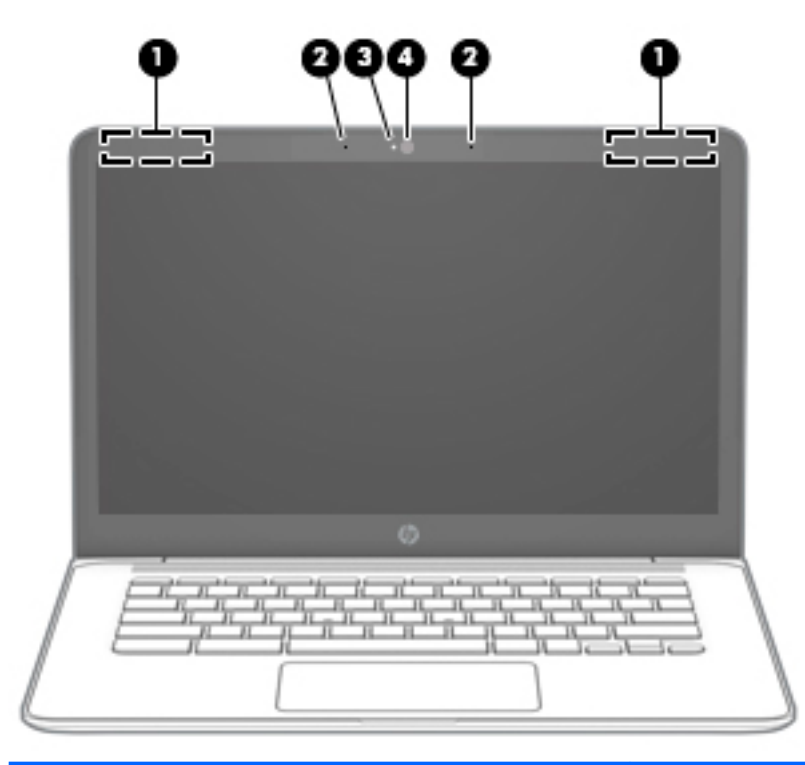

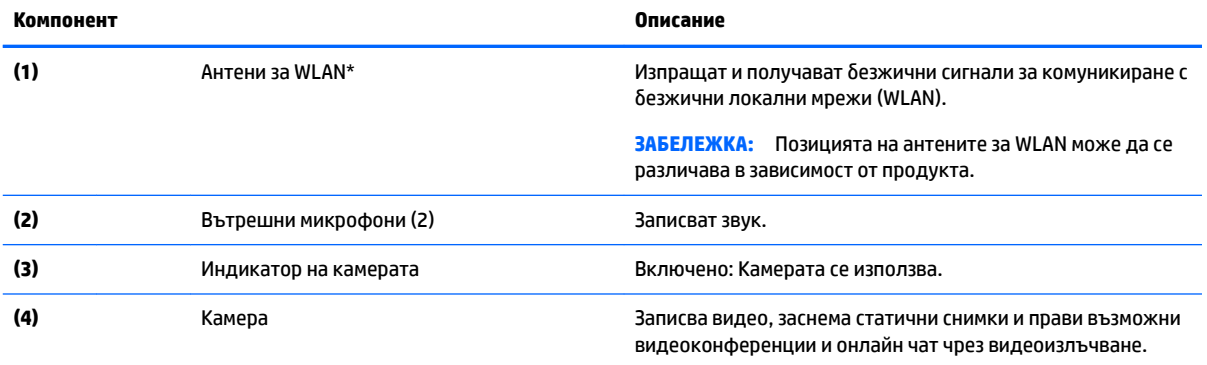

\*Антените не се виждат от външната страна на компютъра и местоположението на антената е различно. За оптимална връзка не трябва да има препятствия в непосредствена близост до антените.

За декларациите за нормативните разпоредби относно безжичните връзки вижте раздела *Декларации за нормативните* разпоредби, безопасността и околната среда, който се отнася за вашата държава или регион.

Това ръководство е предоставено в кутията.

# <span id="page-10-0"></span>**Тъчпад**

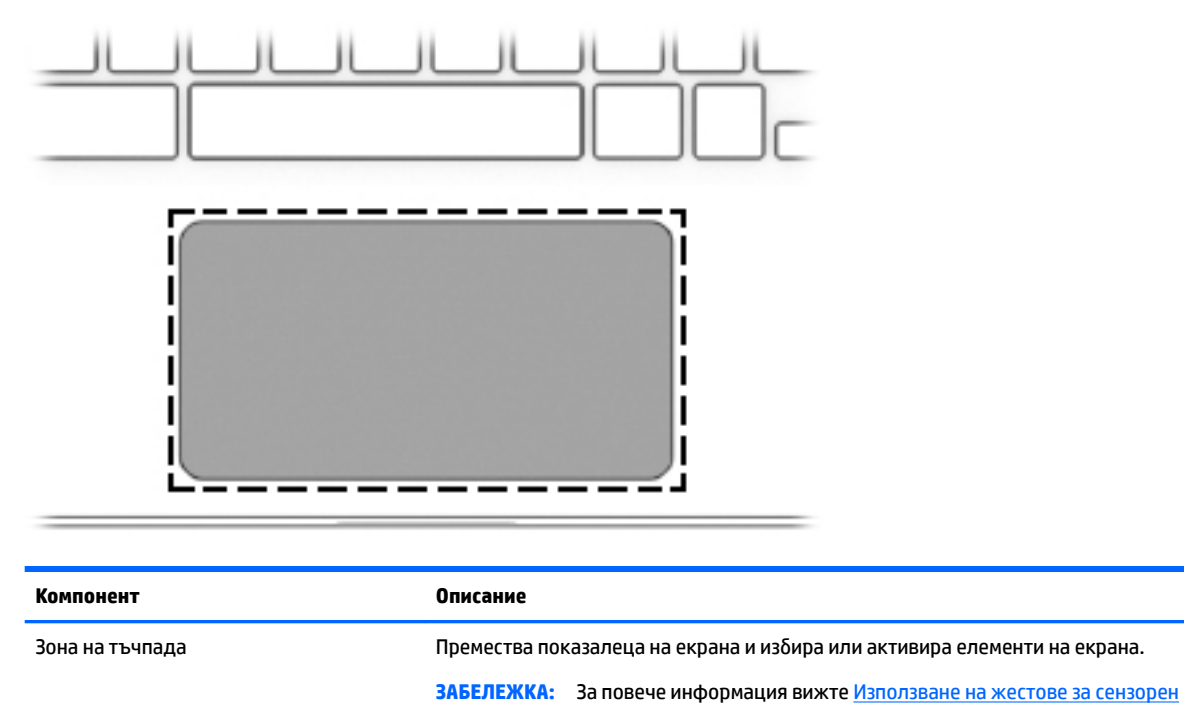

[екран и тъчпад на страница 8](#page-13-0).

## <span id="page-11-0"></span>**Бутон и високоговорител**

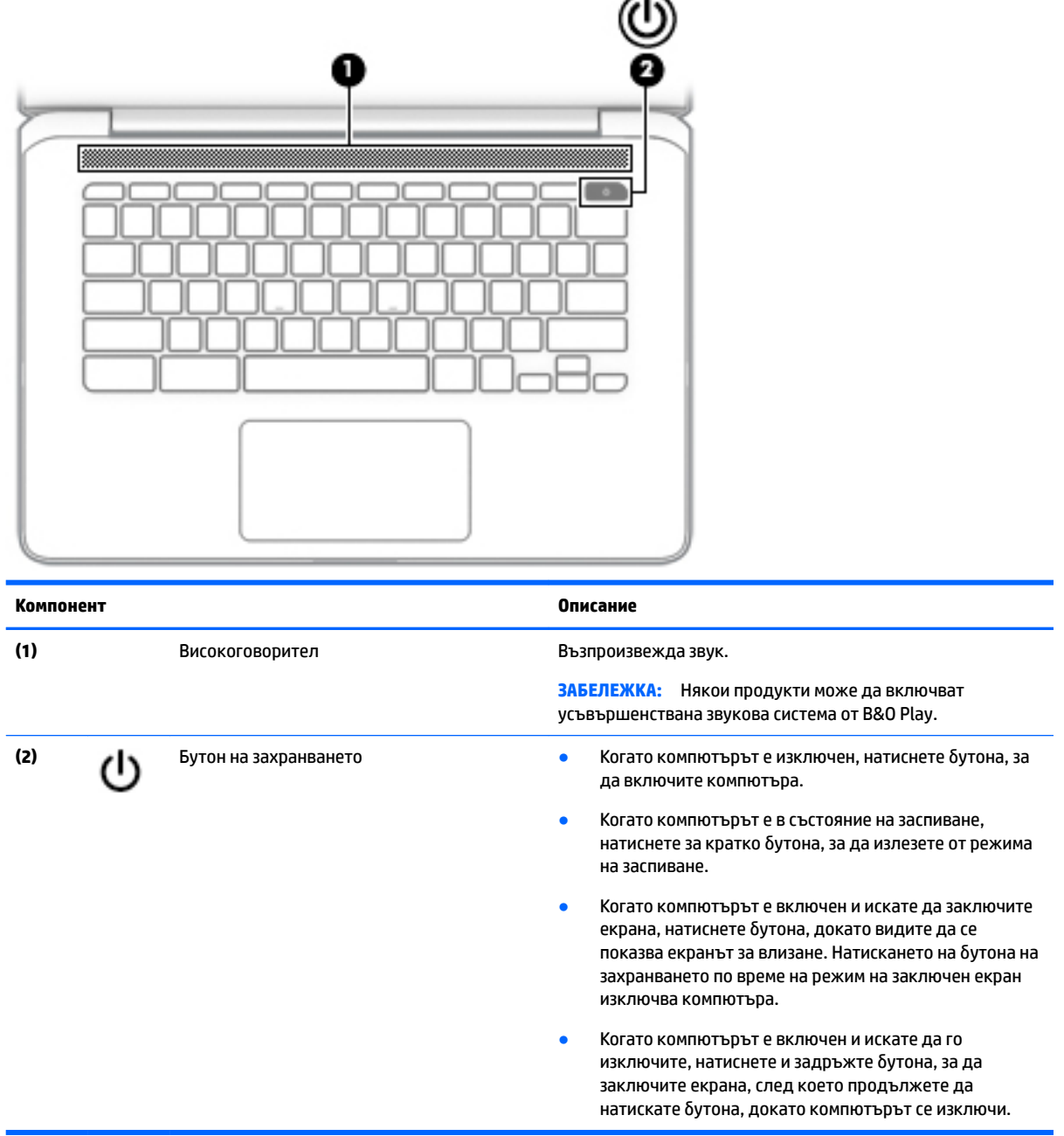

## **Етикети**

Залепените на компютъра етикети съдържат информация, която може да ви е необходима при отстраняване на проблеми със системата или при пътуване в чужбина с компютъра.

<u><sup>1</sup>2 важно:</u> Всички етикети, описани в този раздел, ще бъдат залепени отдолу на компютъра.

● Сервизен етикет – предоставя важна информация за идентифициране на компютъра. Когато се свържете с отдела за поддръжка, вероятно ще δъдете попитани за серийния номер и може δи за <span id="page-12-0"></span>номера на продукта или номера на модела. Намерете тези номера, преди да се свържете с отдела за поддръжка.

Сервизният етикет ще прилича на един от примерите, показани по-долу. Вижте илюстрацията, която съвпада в най-голяма степен със сервизния етикет на вашия компютър.

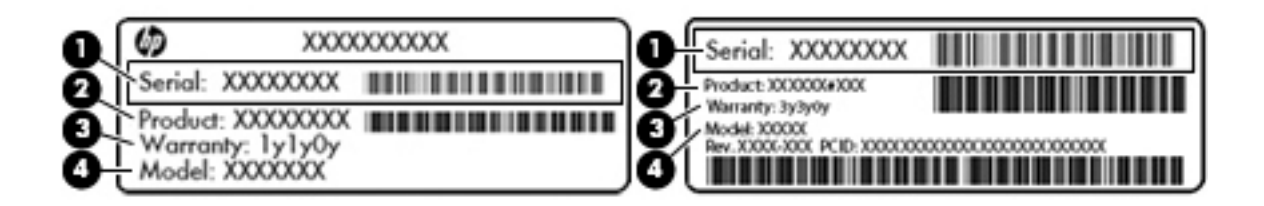

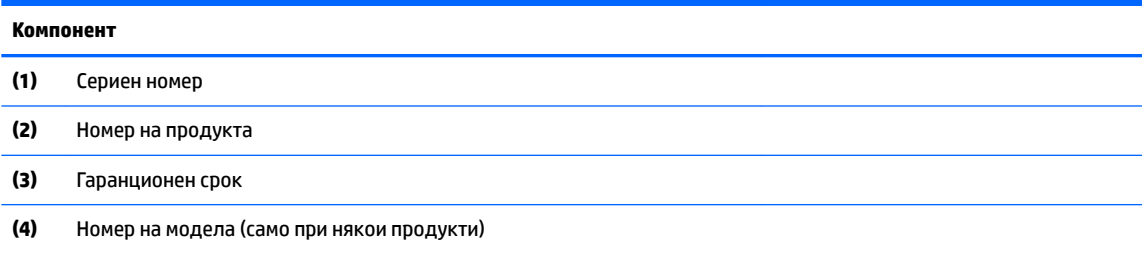

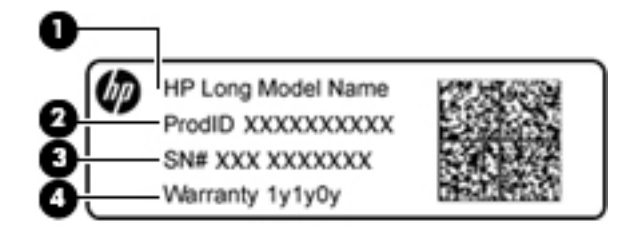

#### **Компонент**

- **(1)** Име на модела (само при някои продукти)
- **(2)** Номер на продукта
- **(3)** Сериен номер
- **(4)** Гаранционен срок
- Нормативен(ни) етикет(и) предоставя(т) нормативна информация за компютъра.
- Етикет(и) със сертификация на безжично устройство предоставя(т) информация за допълнителните δезжични устройства и маркировките за одоδрение за държавите или регионите, в които устройствата са одоδрени за използване.

# <span id="page-13-0"></span>**2 Придвижване на екрана**

Можете да се придвижвате на екрана по следните начини:

- Използвайте жестове с пръсти директно върху екрана на компютъра (само при някои продукти).
- Използвайте жестове с пръсти върху тъчпада.
- Използвайте допълнителна писалка, с дигитайзер филм, за компютъра. Ако писалка е включена към компютъра, направете справка с документацията, предоставена с тази писалка.

## **Използване на жестове за сензорен екран и тъчпад**

Тъчпадът поддържа разнообразни жестове, които ви позволяват с пръстите си да натискате и превъртате, за да манипулирате елементи на работния плот. За да се придвижвате по сензорния екран (само при някои продукти), докоснете директно сензорния екран, като използвате жестовете, описани в тази глава.

## **Натискане**

Натиснете с един пръст върху зоната на тъчпада или сензорния екран, за да направите изδор.

Натиснете с два пръста върху зоната на тъчпада или сензорния екран, за да изведете уместното контекстно меню.

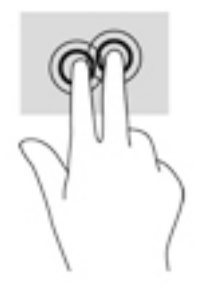

## <span id="page-14-0"></span>**Превъртане (само за тъчпад)**

Превъртането е удобно за придвижване на страница или изображение нагоре, надолу или встрани. Превъртането наляво или надясно с два пръста ще превърти екрана, ако има още съдържание, което да може да се види в която и да е посока, или ще придвижва напред и назад през хронологията на уеδ браузъра.

За да превъртате, поставете два пръста върху тъчпада, леко отделени един от друг, и ги плъзгайте по тъчпада нагоре, надолу, наляво или надясно.

**ЗАБЕЛЕЖКА:** Скоростта на превъртане зависи от скоростта на пръстите.

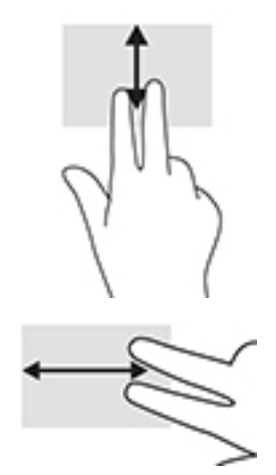

За да превъртите между отворените раздели в Chrome, плъзнете три пръста наляво или надясно върху тъчпада.

## <span id="page-15-0"></span>**Превъртане с един пръст (само за сензорен екран)**

Превъртането наляво или надясно с един пръст ще ви придвижва напред и назад през хронологията на уеб браузъра.

За да превъртате, поставете пръст върху сензорния екран, след което го плъзнете през сензорния екран с движение наляво или надясно.

**ЗАБЕЛЕЖКА:** Скоростта на превъртане зависи от скоростта на пръстите.

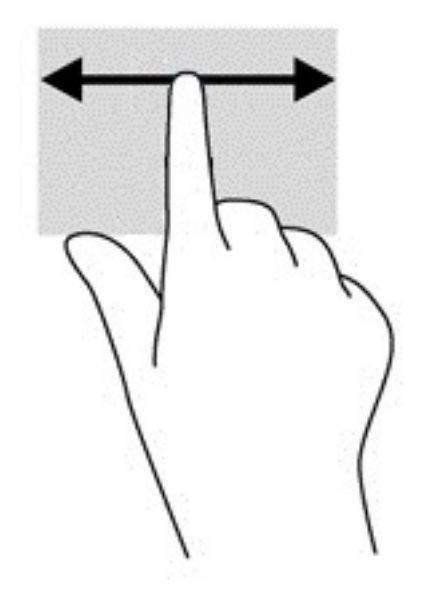

## <span id="page-16-0"></span>**Плъзгане с един пръст (само за сензорен екран)**

Плъзгането нагоре с един пръст ще скрие или покаже лавицата. Лавицата съдържа списък с популярни преки пътища към приложения, за да ги намирате по-лесно.

За да плъзнете, поставете пръста си в долната част на екрана, δързо плъзнете пръста нагоре и на късо разстояние, след което го вдигнете.

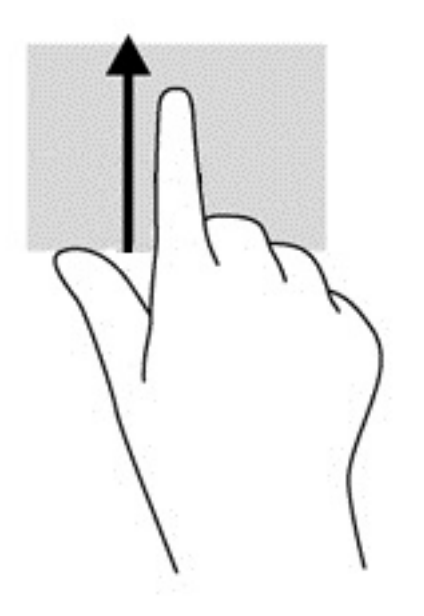

## **Щипване с два пръста за мащабиране (само за сензорен екран)**

Използвайте щипването с два пръста за мащабиране, за да увеличавате или намалявате мащаба на изображения или текст.

- Можете да намалите мащаба, като поставите два пръста върху сензорния екран, разделени един от друг, след което ги приδлижите.
- Можете да увеличите мащаба, като поставите два пръста един до друг върху сензорния екран, след което ги разделите.

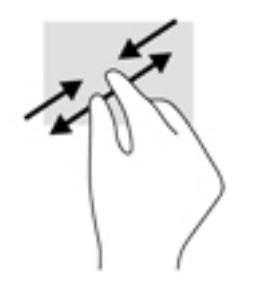

# <span id="page-17-0"></span>**3 Използване на клавишите за действие**

## **Използване на клавишите за действие**

За повече информация относно клавишите за действие и клавишните комбинации посетете <https://support.google.com/chromebook/answer/183101></u>. Изберете своя език в дъното на страницата.

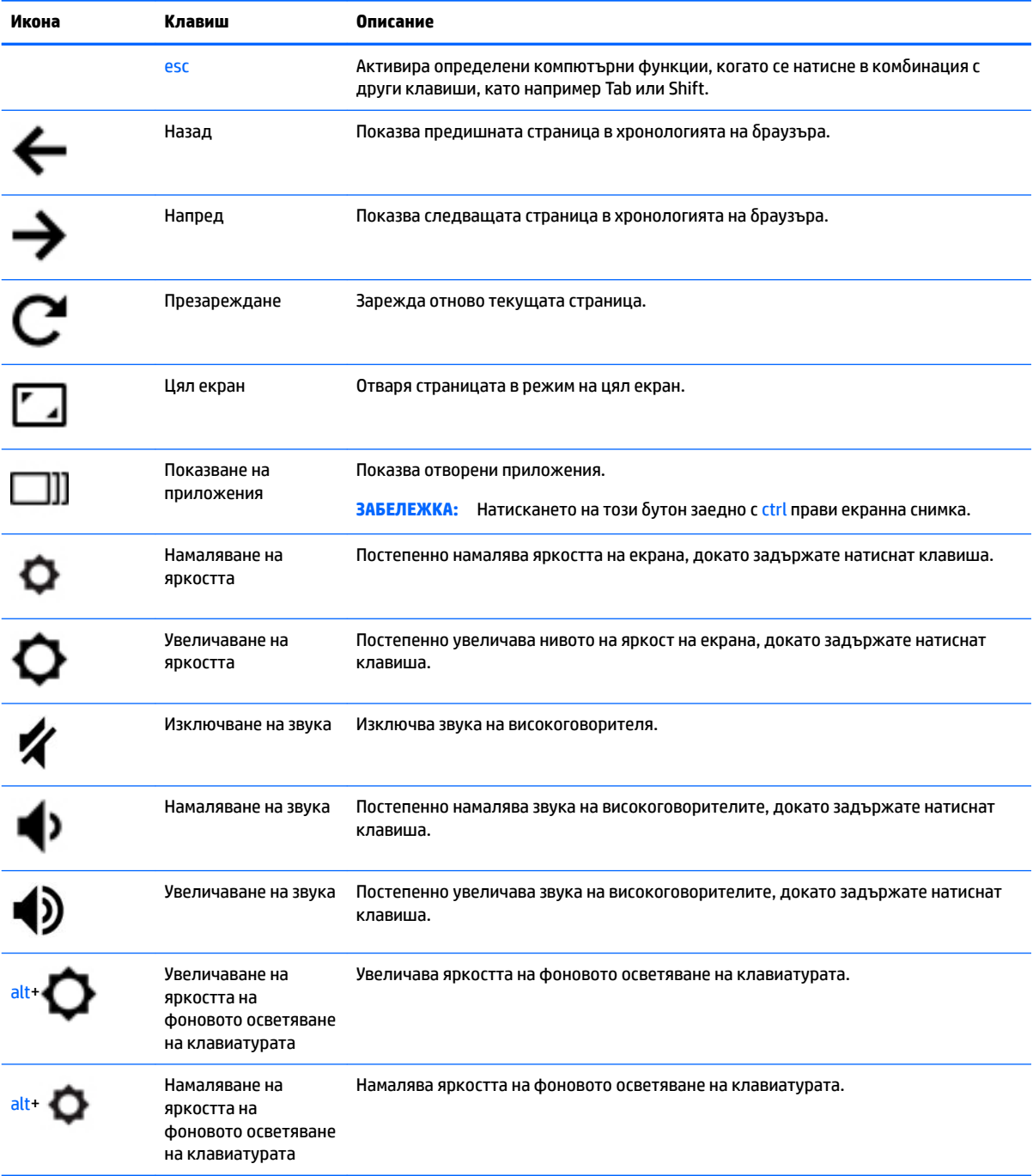

# <span id="page-18-0"></span>**4 Захранване и батерия**

## **Фабрично запечатана батерия**

Батерията (или батериите) в този продукт не може лесно да се сменя от самите потребители. Изваждането или смяната на батерията може да засегне вашето гаранционно покритие. Ако батерията вече не задържа заряд, свържете се с отдела за поддръжка. Когато батерията е достигнала края на своя експлоатационен цикъл, не я изхвърляйте при общите домакински отпадъци. Съблюдавайте местните закони и разпоредби за изхвърляне на батерии.

## **Зареждане на батерията**

- **1.** Свържете адаптера за захранване към компютъра.
- **2.** Уверете се, че батерията се зарежда, като проверите индикатора на променливотоковия адаптер. Този индикатор се намира на лявата страна на компютъра – до извода за захранване.

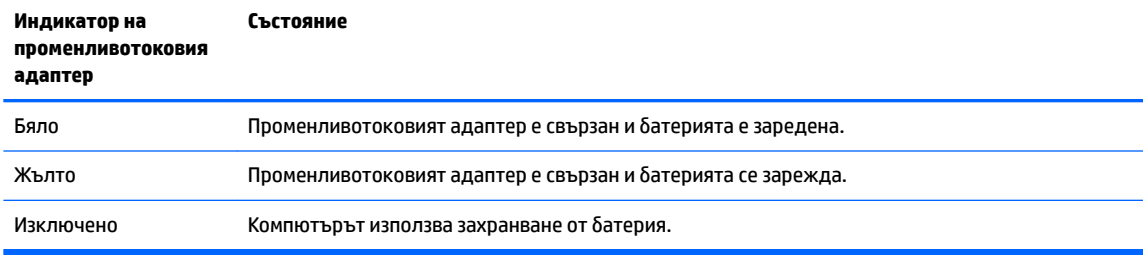

**3.** Докато батерията се зарежда, дръжте променливотоковия адаптер свързан, докато индикаторът на променливотоковия адаптер стане δял.

# <span id="page-19-0"></span>**5 Отпечатване**

Използвайте един от следните методи, за да печатате от компютъра:

- Печат от браузъра Google Chrome<sup>TM</sup>
- Печат с услугата за уеδ печат Google CloudTM Print
- **ЗАБЕЛЕЖКА:** Ако използвате HP Print за Chrome, принтерът не може да се регистрира в Google Cloud Print.

## **Печат от браузъра Google Chrome**

За да печатате от браузъра Google Chrome, използвайте приложението HP Print for Chrome. Можете да инсталирате приложението HP Print for Chrome от уеδ магазина на Chrome. За повече информация вижте уеδ сайта на HP.

- **1.** Отидете на<http://support.hp.com/us-en/document/c04683559?openCLC=true>.
- **2.** ͬзδерете своята държава.
- **3.** ͬзδерете своя език, след което изпълнете инструкциите на екрана.

## Печат с услугата за уеб печат Google Cloud Print

Услугата за уеб печат Google Cloud Print е безплатна услуга, която позволява да печатате документи и снимки защитено от компютъра. За информация относно предварителните изисквания и стъпките за използване на Google Cloud Print вижте уеδ сайта на HP.

- **1.** Отидете на<http://support.hp.com/us-en/document/c02817255?openCLC=true>.
- **2.** ͬзδерете своята държава.
- **3.** ͬзδерете своя език, след което изпълнете инструкциите на екрана.

# <span id="page-20-0"></span>**6 Още източници на информация на HP**

## **Още източници на информация на HP**

За да намерите източници на информация, предоставящи подроδности за продукта, помощна информация и т.н., използвайте тази таблица.

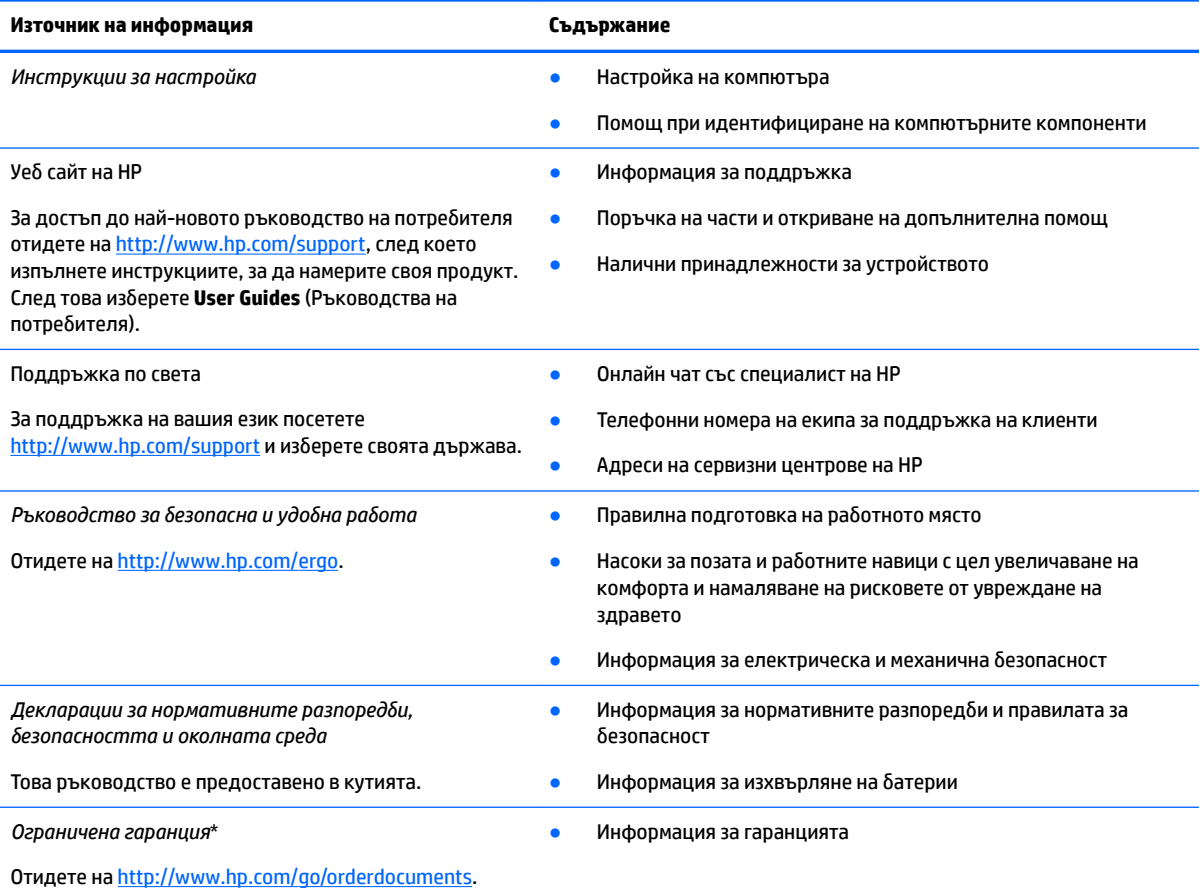

\*Можете да откриете своята ограничена гаранция на HP в ръководствата за потреδителя на вашия продукт и/или в CD или DVD диска, предоставен в кутията. Възможно е в някои държави или региони HP да предоставя отпечатана гаранция в кутията. В държави или региони, където не се предоставя отпечатана гаранция, можете да направите заявка за копие на [http://www.hp.com/go/orderdocuments.](http://www.hp.com/go/orderdocuments) За продукти, закупени в Азиатско-тихоокеанския регион, можете да пишете на HP на POD, PO Box 161, Kitchener Road Post Office, Singapore 912006. Посочете името на продукта, своето име, телефонен номер и пощенски адрес.

# <span id="page-21-0"></span>**7 Електростатично разреждане**

Разреждането на статично електричество е освобождаване на статично електричество, когато два обекта влязат в контакт – например, ударът, който получавате, когато вървите по килим и докоснете метална брава на врата.

Разреждането на статично електричество от пръстите или други електростатични проводници може да повреди електронните компоненти.

За да не допуснете повреда на компютъра и твърдия диск или загуба на информация, съблюдавайте следните предпазни мерки:

- Ако според инструкциите за изваждане или монтиране трябва да изключите компютъра от захранването, първо се уверете, че е заземен правилно.
- Дръжте компонентите в предпазните антистатични опаковки, преди да ги монтирате.
- Избягвайте да пипате съединители, крачета и платки. Пипайте електронните компоненти колкото е възможно по-малко.
- Използвайте немагнитни инструменти.
- Преди да боравите с компоненти, разредете статичното електричество с докосване на небоядисаната метална повърхност.
- Ако извадите даден компонент, го поставете в антистатична опаковка.

# <span id="page-22-0"></span>**8 Достъпност**

HP проектира, произвежда и пуска на пазара продукти и услуги, които могат да се използват от всеки, включително хора в неравностойно положение, под формата на самостоятелни продукти и услуги или с подходящи помощни устройства.

## **Поддържани помощни технологии**

Продуктите на HP поддържат широк спектър от помощни технологии на различни операционни системи и могат да се конфигурират за работа с допълнителни помощни технологии. Използвайте функцията за търсене на своето устройство, за да намерите повече информация относно помощните функции.

**Э забележка:** За допълнителна информация за конкретен помощен продукт се свържете с отдела за поддръжка на клиенти за този продукт.

## **Връзка с отдела за поддръжка**

Ние непрекъснато подобряваме достъпността на нашите продукти и услуги и приветстваме отзиви от страна на потреδителите. Ако имате проδлем с продукт или искате да ни съоδщите за функции за достъпност, които са ви помогнали, се свържете с нас на телефон +1 (888) 259-5707 от понеделник до петък, от 6 до 21 часа северноамериканско планинско време. Ако сте глух(а) или със затруднен слух и използвате TRS/VRS/WebCapTel, свържете се с нас, ако имате нужда от техническа поддръжка или имате въпроси относно достъпността, като позвъните на телефон +1 (877) 656-7058, от понеделник до петък, от 6 до 21 часа северноамериканско планинско време.

**ЗАБЕЛЕЖКА:** Поддръжката е само на английски език.

# <span id="page-23-0"></span>**Азбучен указател**

### **А**

антени за WLAN, идентифициране [4](#page-9-0) аудиовход (за микрофон), куплунг, идентифициране [1](#page-6-0) аудиоизход (за слушалки), куплунг, идентифициране [1](#page-6-0)

## **Б**

батерия зареждане [13](#page-18-0) светлина [2](#page-7-0) фабрично запечатана [13](#page-18-0) δезжично устройство, етикет със сертификация [7](#page-12-0) δутони, захранване [6](#page-11-0)

#### **В**

високоговорител, идентифициране [6](#page-11-0) вътрешни микрофони, идентифициране [4](#page-9-0)

### **Г**

гнезда microSD, четец за карти с памет [1](#page-6-0) защитен кабел, нано [3](#page-8-0)

## **Д**

действие, клавиш презареждане [12](#page-17-0) действие, клавиши [12](#page-17-0) esc [12](#page-17-0) изключване на звука [12](#page-17-0) назад [12](#page-17-0) намаляване на звука [12](#page-17-0) намаляване на яркостта [12](#page-17-0) напред [12](#page-17-0) увеличаване на звука [12](#page-17-0) увеличаване на яркостта [12](#page-17-0) цял екран [12](#page-17-0) достъпност [17](#page-22-0)

## **Е**

етикети Bluetooth [7](#page-12-0) WLAN<sub>[7](#page-12-0)</sub> нормативен [7](#page-12-0) сервизен [6](#page-11-0) сериен номер [7](#page-12-0) сертификация на δезжично устройство [7](#page-12-0)

### **Ж**

жест за сензорен екран, превъртане [10](#page-15-0) жестове за сензорен екран плъзгане с един пръст [11](#page-16-0) превъртане с един пръст [10](#page-15-0) щипване с два пръста за мащабиране [11](#page-16-0) жестове за сензорен екран и тъчпад, натискане [8](#page-13-0) жестове за тъчпад, превъртане [9](#page-14-0) жестове с натискане [8](#page-13-0)

## **З**

захранване, δутон, идентифициране [6](#page-11-0) захранване, извод, идентифициране [2](#page-7-0) зона на тъчпада, идентифициране [5](#page-10-0)

### **И**

извод, захранване [2](#page-7-0) изключване на звука, клавиш, идентифициране [12](#page-17-0) източници [15](#page-20-0) име и номер на продукт, компютър [7](#page-12-0) индикатори камера [4](#page-9-0) променливотоков адаптер и батерия [2](#page-7-0) индикатор на камерата, идентифициране [4](#page-9-0)

индикатор на променливотоковия адаптер [2](#page-7-0)

### **К**

камера, идентифициране [4](#page-9-0) карта с памет, идентифициране [1](#page-6-0) клавиш за назад, идентифициране [12](#page-17-0) компоненти δутон и високоговорител [6](#page-11-0) дисплей [4](#page-9-0) дясна страна [1](#page-6-0) лява страна [3](#page-8-0) куплунги аудиовход (за микрофон) [1](#page-6-0) аудиоизход (за слушалки) [1](#page-6-0)

#### **М**

микрофон (аудиовход), куплунг, идентифициране [1](#page-6-0)

### **Н**

намаляване на звука, клавиш, идентифициране [12](#page-17-0) намаляване на яркостта, клавиш, идентифициране [12](#page-17-0) нано гнездо за защитен кабел, идентифициране [3](#page-8-0) напред, клавиш, идентифициране [12](#page-17-0) нормативна информация δезжично устройство, етикети със сертификация [7](#page-12-0) нормативен етикет [7](#page-12-0)

### **О**

отдолу [7](#page-12-0) отпечатване [14](#page-19-0)

### **П**

плъзгане, жест за сензорен екран [11](#page-16-0) поддръжка [15](#page-20-0)

## портове USB 3.x SuperSpeed порт [1](#page-6-0), [3](#page-8-0) USB Type-C извод за захранване и зареждане [2](#page-7-0), [3](#page-8-0) превъртане, жестове с тъчпада [9](#page-14-0) презареждане, клавиш, идентифициране [12](#page-17-0) пътуване с компютъра [7](#page-12-0)

## **Р**

разреждане на статично електричество [16](#page-21-0)

## **С**

сервизни етикети, местоположение [6](#page-11-0) сериен номер [7](#page-12-0) сериен номер, компютър [7](#page-12-0) следващ прозорец [12](#page-17-0) следващ прозорец, клавиш, идентифициране [12](#page-17-0) слушалки (аудиоизход), куплунг [1](#page-6-0)

## **У**

увеличаване на звука, клавиш, идентифициране [12](#page-17-0) увеличаване на яркостта, клавиш, идентифициране [12](#page-17-0)

## **Ф**

фоново осветяване на клавиатурата, идентифициране [12](#page-17-0)

## **Ц**

цял екран, клавиш, идентифициране [12](#page-17-0)

## **Щ**

щипване с два пръста за мащабиране, жест за сензорен екран [11](#page-16-0)

## **B**

Bluetooth, етикет [7](#page-12-0)

## **E**

esc, клавиш, идентифициране [12](#page-17-0)

## **M**

microSD, четец за карти с памет, идентифициране [1](#page-6-0)

#### **U**

USB 3.x SuperSpeed, идентифициране [1](#page-6-0) USB 3.x SuperSpeed порт, идентифициране [3](#page-8-0) USB Type-C извод за захранване и порт за зареждане [2](#page-7-0) USB Type-C извод за захранване и порт за зареждане, идентифициране [3](#page-8-0)

## **W**

WLAN, етикет [7](#page-12-0) WLAN устройство [7](#page-12-0)